# GPS Vehicle **Tracker**

User Manual

V7.0

VT300

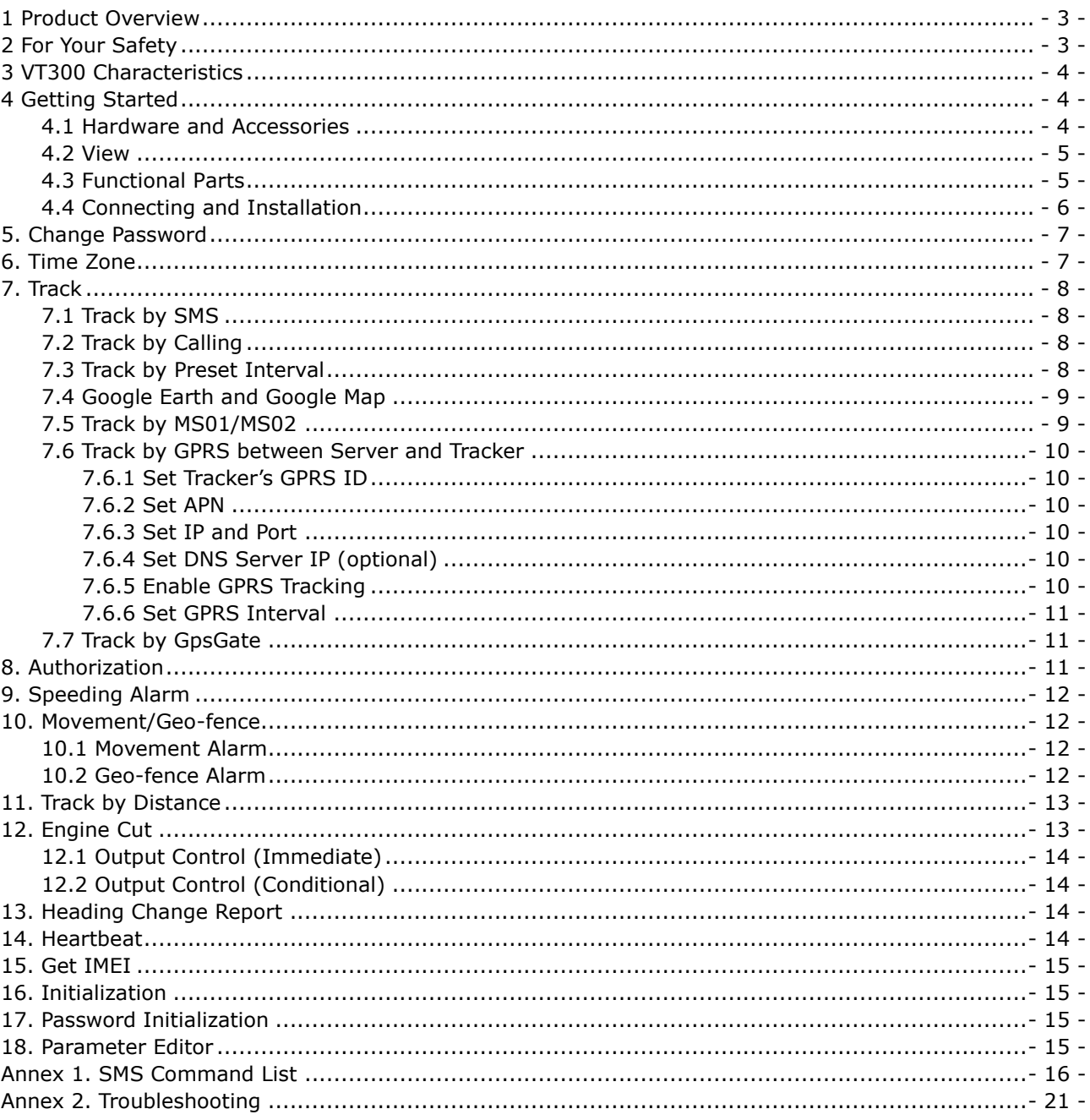

# **Contents**

# <span id="page-2-0"></span>**1 Product Overview**

VT300 is a GPS/GSM/GPRS tracking device specially developed and designed for vehicle real-time tracking and fleet management.

With superior GPS and GPRS modules, VT300 has good sensitivity and stable performance. It can get accurate GPS fix even in remote places.

VT300 has the following functions and features:

- SMS and GPRS TCP/UDP Communication
- AGPS ( with GSM Base Station ID)
- **C** Track on Demand
- Show Location Directly on Mobile Phone
- Track by Time Interval
- **C** Track by Distance
- SOS Panic Button
- $\supset$  Movement Alarm
- **C** Geo-fencing Control
- **C** Low Battery Alarm
- Speeding Alarm
- S GPS Blind Area Alarm (in/out)
- Power-cut Alarm
- **C** Engine Cut (Stop Engine)

# <span id="page-2-1"></span>**2 For Your Safety**

Read these simple guidelines. Not following them may be dangerous or illegal.

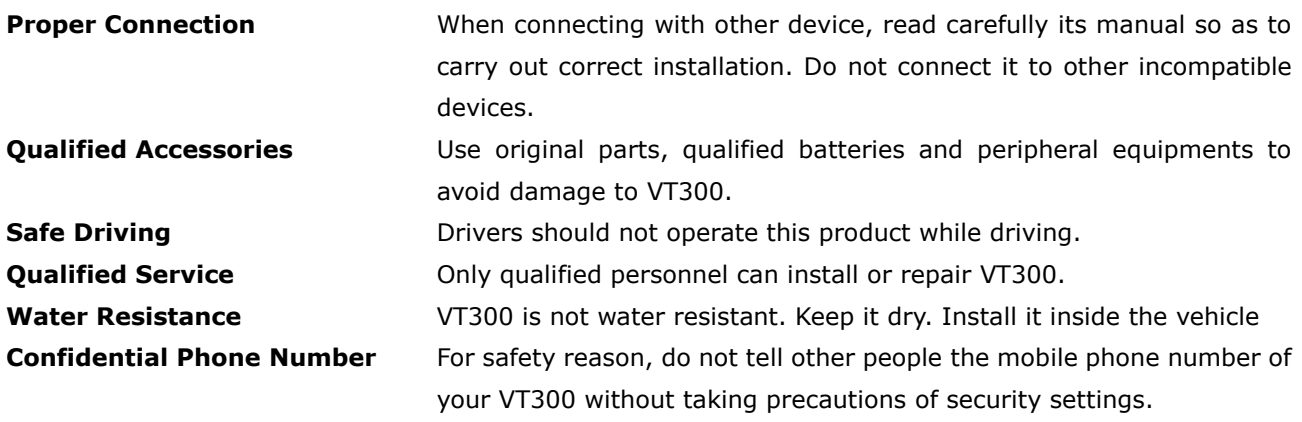

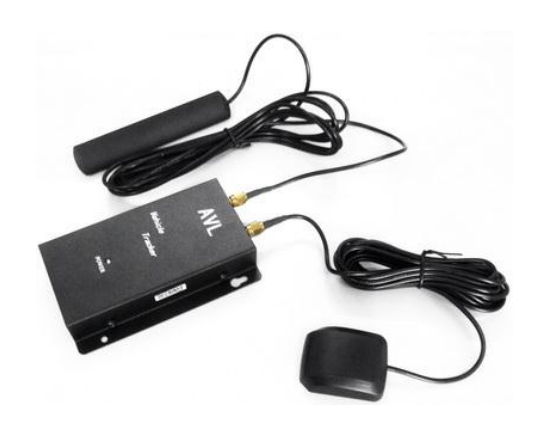

# <span id="page-3-0"></span>**3 VT300 Characteristics**

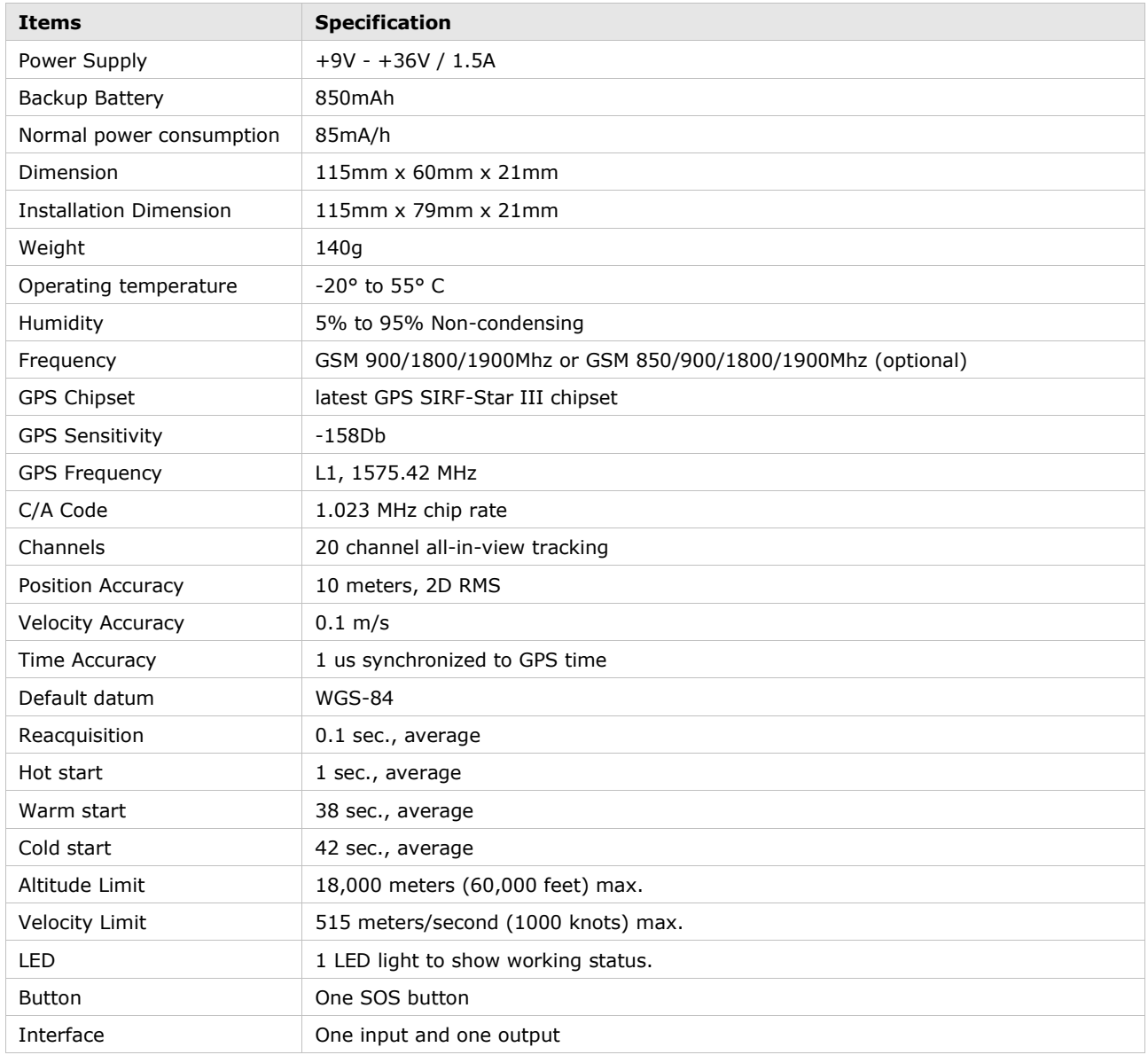

# <span id="page-3-1"></span>**4 Getting Started**

This section will describe how to set up your VT300.

# <span id="page-3-2"></span>**4.1 Hardware and Accessories**

VT300 is supplied in a box which includes:

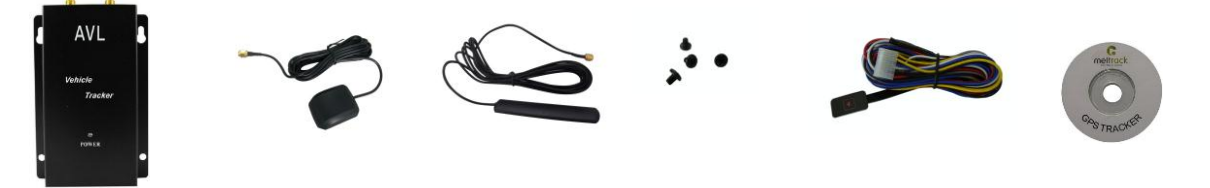

# VT300 with Battery GPS Antenna GSM Antenna Screws Wires with SOS Button CD

# <span id="page-4-0"></span>**4.2 View**

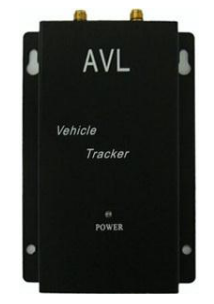

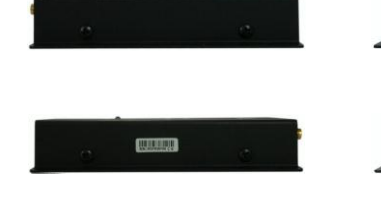

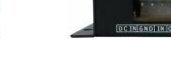

 $\frac{1}{2}$ 

 $\frac{1}{2}$ 

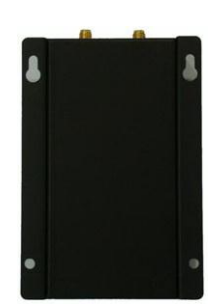

#### Front View **Side View Side View** Side View **Back View**

# <span id="page-4-1"></span>**4.3 Functional Parts**

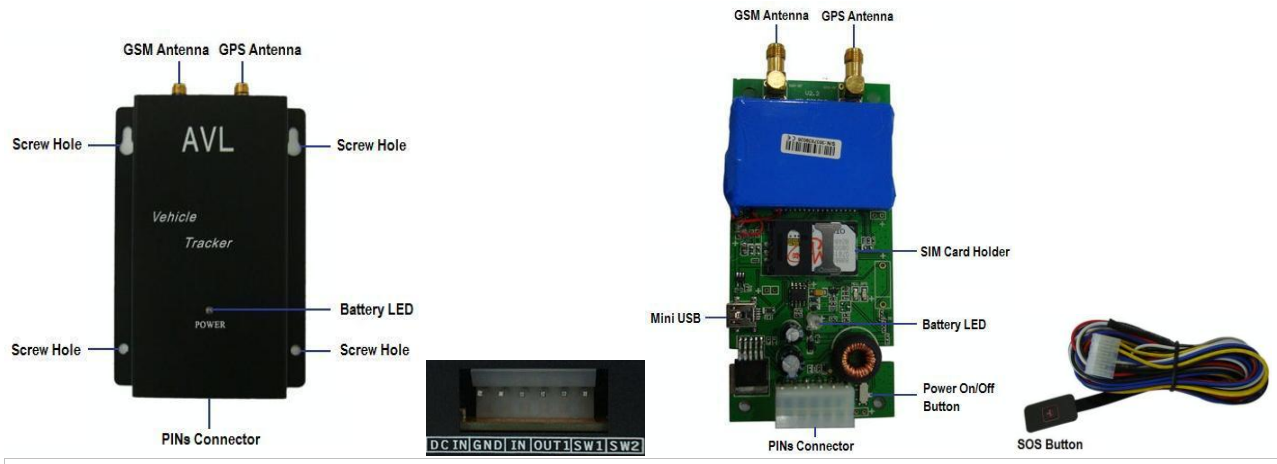

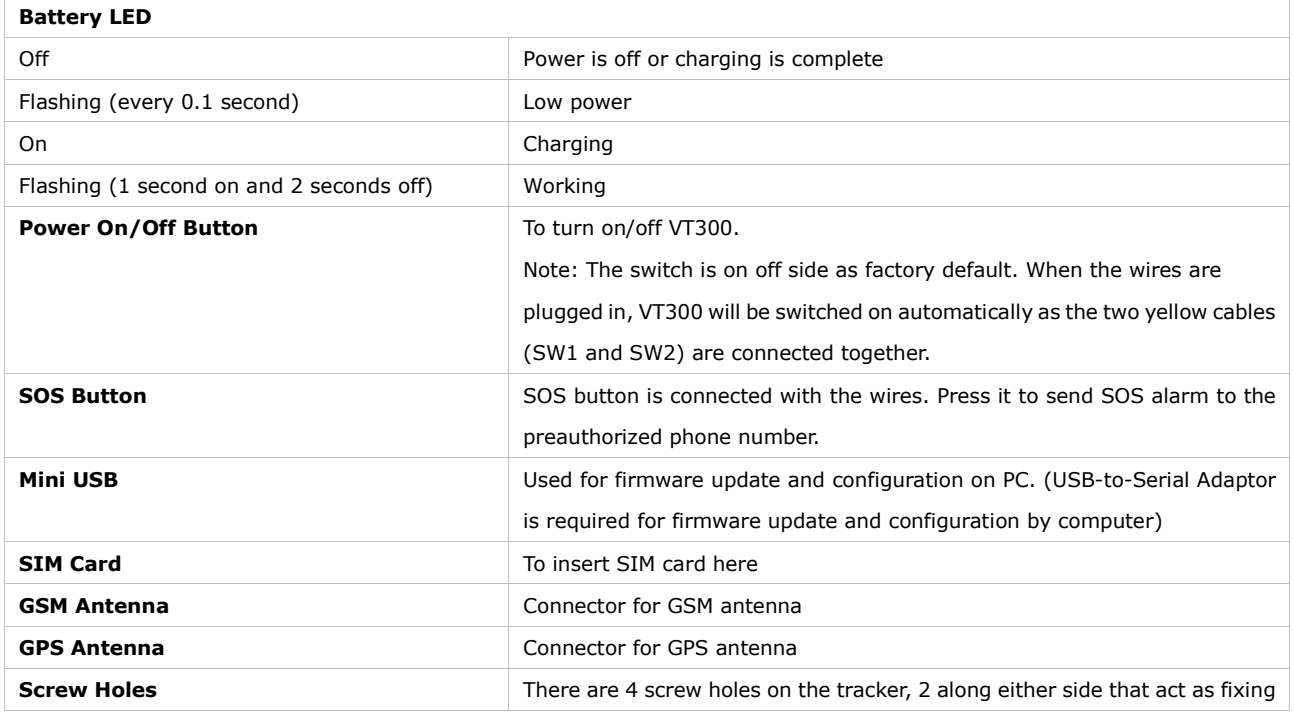

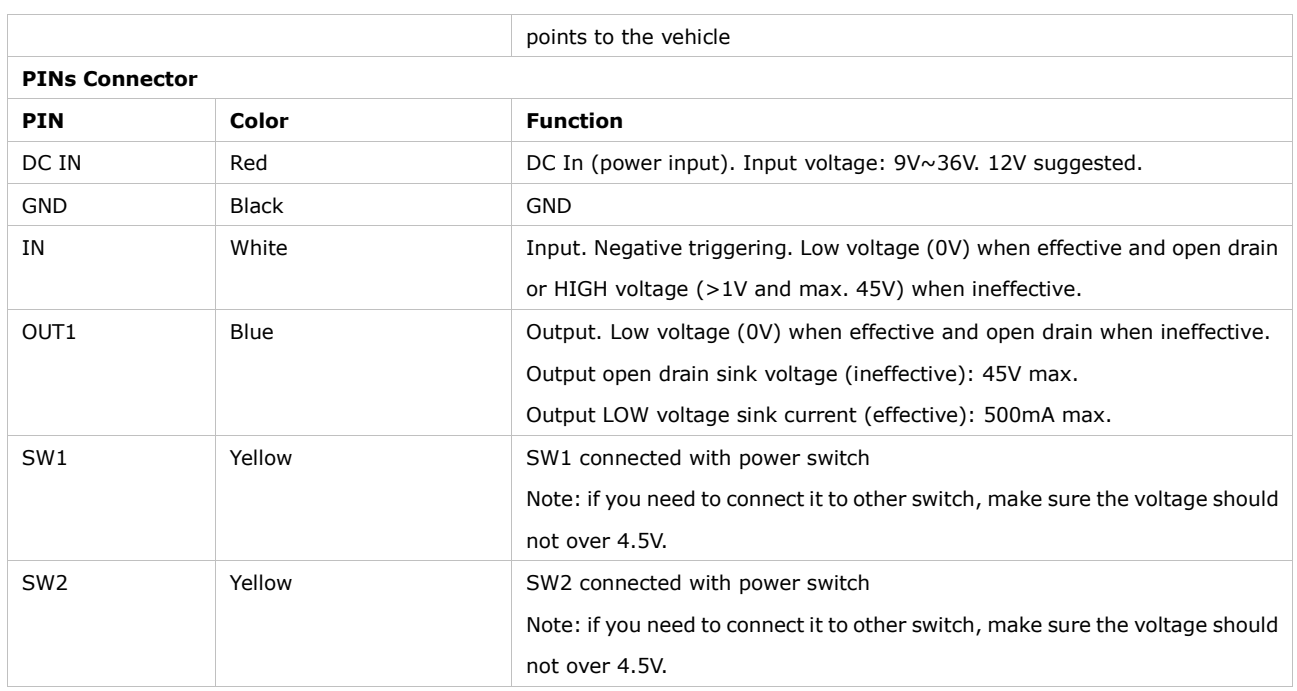

# <span id="page-5-0"></span>**4.4 Connecting and Installation**

Read this manual before using your VT300 and check if all parts are included in the packaging box.

4.4.1 Ensure that your VT300 has a working SIM installed.

- Check that the SIM has not run out of credit (test the SIM in a phone to make sure it can send and receive SMS)

- Check that the SIM Lock code is turned off

- If you require the function of sending an SMS location report to the authorized phone number when it makes a call to the VT300, please make sure the SIM installed supports displaying caller ID.

Before inserting SIM card, cut off the power for VT300. Install SIM Card

- Unscrew and remove the front cover of VT300.

- Insert the SIM card by sliding it into the card slot with the chip module facing to the connectors on PCB.

- Put back the front cover and screw it up.

4.4.2 Antenna Connection

Connect the GSM Antenna to VT300.

Connect the GPS Antenna to VT300.

- GPS antenna is used to receive satellite signals in the sky. It should be fixed to face the sky and should not be covered or shielded by any objects containing metal, such as the metallic windshield.

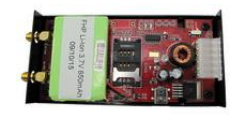

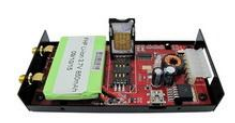

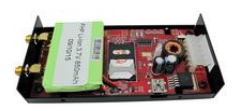

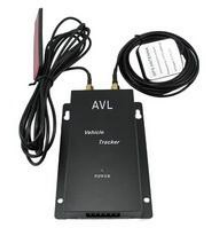

4.4.3 Find a suitable place inside the car for installing VT300. Wiring connections must be firm and reliable and the joints should be wrapped with insulating tape tightly. The unused electrical wire should be properly insulated.

Check if all wirings have been connected correctly and then connect the AVL unit to the motor power.

Check that the Red LED (Battery) is flashing 1 second on and 2 seconds off.

Make a missed phone call the VT300 using a mobile phone to check if the calling can go through and the VT300 replies with an SMS indicating longitude, latitude, speed and date.

# <span id="page-6-0"></span>**5. Change Password**

#### **Command**: W\*\*\*\*\*\*,001,######

**Description**: Change user's password.

#### **Note**:

1. \*\*\*\*\*\* is user's password and the default password is 000000. The tracker will only accept commands from a user with the correct password. Commands with wrong password will be ignored.

2.  $# # # # #$  is the new password. Password should be 6 digits.

#### **Example**:

W000000,001,123456 W123456,001,999999

# <span id="page-6-1"></span>**6. Time Zone**

**Command**: W\*\*\*\*\*\*,032,T

**Description**: Correct time into your local time

#### **Note**:

1. Default time of the tracker is GMT

2. This correction is applied to location reports by SMS and SMS alarms.

T=0, to turn off this function.

T=[-32768,32767] to set time difference in minute to GMT.

For those ahead of GMT, just input the time difference in minute directly. For example, GMT+8, W000000,032,480

"-"is required for those behind GMT. For example, W000000,032,-120.

#### **Example**:

W000000,032,480 W000000,032,-120

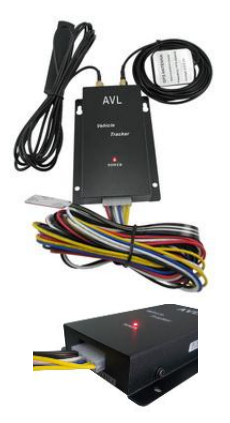

# <span id="page-7-0"></span>**7. Track**

# <span id="page-7-1"></span>**7.1 Track by SMS**

#### **- Track on Demand - Reply with longitude, latitude, speed and date**

**Command**: W\*\*\*\*\*\*,000

**Description**: Get the current location of the tracker, send this SMS or make a telephone call directly to the tracker and it will report its longitude and latitude by SMS with format as follows:-

Latitude = 22 32 36.63N Longitude = 114 04 57.37E, Speed = 2.6854Km/h, 2008-12-24,01:50

**Example**:

W000000,000

# **- Track on Demand - Reply with a link to Google Map**

**Command**: W\*\*\*\*\*\*,100

**Description**: Send this command to the tracker and then you receive an SMS with an http link. Click on the link then the location can be shown directly on Google Map on your mobile phone. For example: *<http://maps.google.com/maps?f=q&hl=en&q=22.540103,114.082329&ie=UTF8&z=16&iwloc=addr&om=1>*

**Note**: Only smart phones and PDA support this function.

#### **Example**:

W000000,100

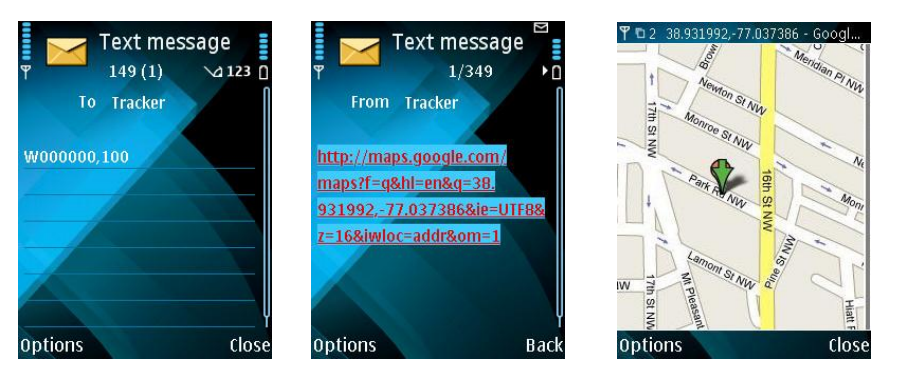

# <span id="page-7-2"></span>**7.2 Track by Calling**

Make a missed call to the tracker and it will report its longitude and latitude by SMS with format as follows:- Latitude = 22 32 36.63N Longitude = 114 04 57.37E, Speed = 2.6854Km/h, 2008-12-24,01:50

# <span id="page-7-3"></span>**7.3 Track by Preset Interval**

**Command**: W\*\*\*\*\*\*,002,XXX

**Description**: Set an interval for the tracker to continuously return its location by SMS **Note**:

1. XXX is the interval in minute.

2. If XXX=000 to turn off tracking by time

#### **Example**:

W000000,002,030

The tracker will send location data back to your mobile phone every 30 minutes.

# <span id="page-8-0"></span>**7.4 Google Earth and Google Map**

Download Google Earth from [http://earth.google.com/.](http://earth.google.com/)

Start Google Earth (For more information about Google Earth please refer to [http://earth.google.com/\)](http://earth.google.com/) or go to http://maps.google.com in your Internet Explorer

Input the latitude and longitude that you receive from the tracker by SMS and click the search button. Google Earth or Google Maps will display the location for you.

Example:

When you receive: Latitude = 22 32 40.05N Longitude =  $114$  04 57.74E

Type as the following picture shows:

(Note: you should input the latitude and longitude as: 22 32 40.05N 114 04 57.74E)

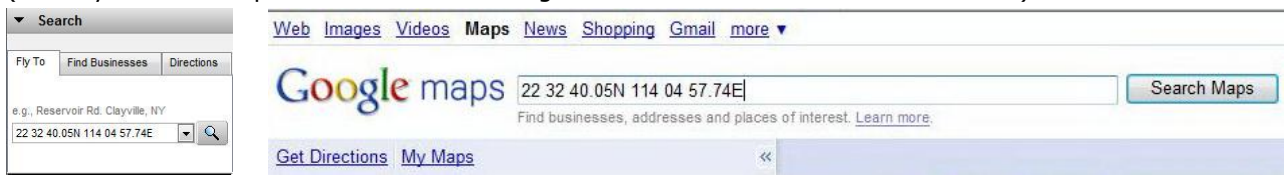

And then you can find the location of your tracker:

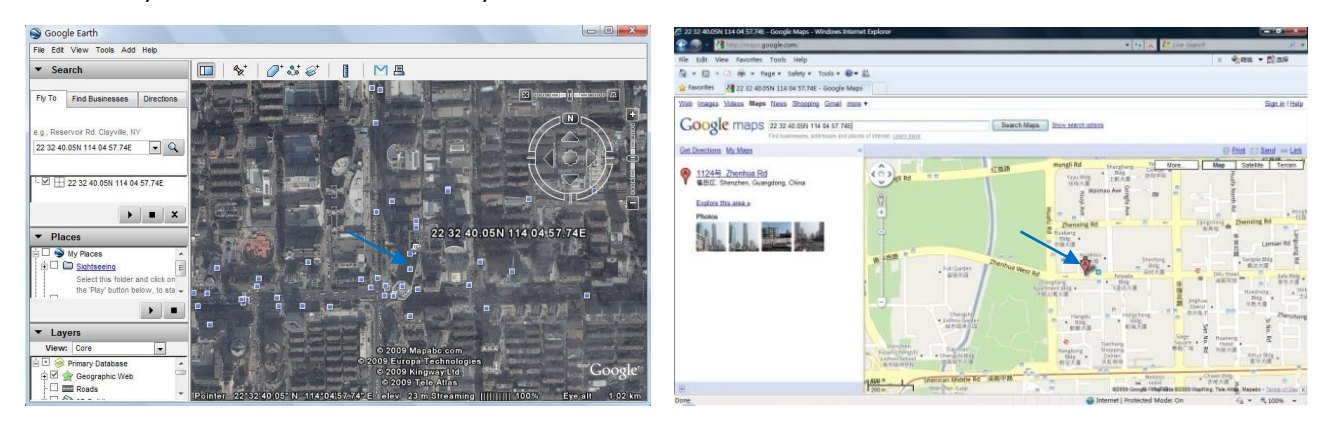

Or you can use local map software on PDA or car navigation device to input the coordinates.

#### <span id="page-8-1"></span>**7.5 Track by MS01/MS02**

If you have bought our GPS Tracking Software MS01 or MS02, after proper configuration, you can do tracking on MS01/MS02.

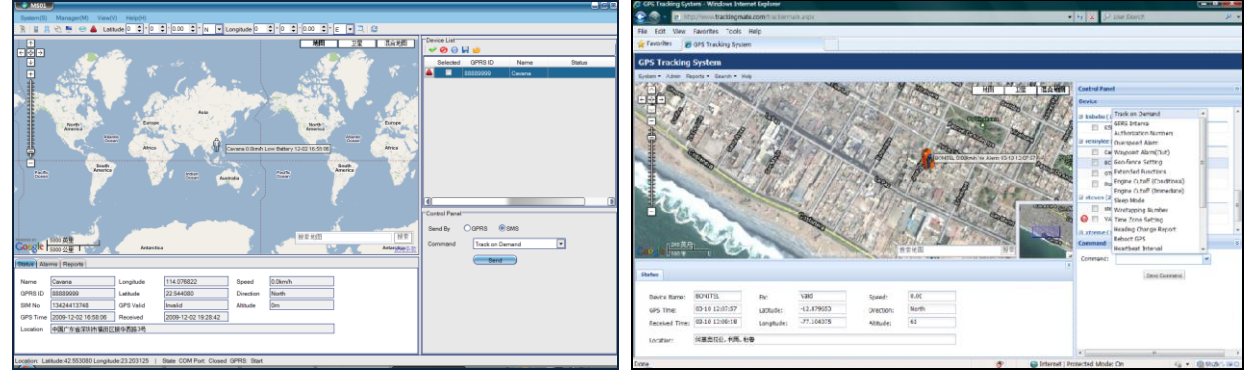

Please refer to MS01/MS02 User Guide for more information.

#### <span id="page-9-0"></span>**7.6 Track by GPRS between Server and Tracker**

<span id="page-9-1"></span>**7.6.1 Set Tracker's GPRS ID Command**: W\*\*\*\*\*\*,010,ID **Description**: Sets a digital GPRS ID for the tracker. **Note**: GPRS ID must not over 14 digits. **Example**: W000000,010,00001

<span id="page-9-2"></span>**7.6.2 Set APN**

**Command**: W\*\*\*\*\*\*,011,APN,Username,Password **Description**: Set APN details for the tracker

# **Note**:

1. APN username and password are optional. If no APN username and password are required, just input APN only;

2. APN defaulted as "CMNET";

3. APN + username + password should not over 39 characters.

# **Example**:

W000000,011,CMNET,user,6688 W000000,011,CMNET

# <span id="page-9-3"></span>**7.6.3 Set IP and Port**

**Command**: W\*\*\*\*\*\*,012,IP,Port **Description**: Set IP and Port for tracker for GPRS communication. **Note**: 1. IP is your server's IP or the domain name.

2. Port: [1,65534]

#### **Example**:

W000000,012, 220.121.7.89,8500 W000000,012,www.example.com,8500

# <span id="page-9-4"></span>**7.6.4 Set DNS Server IP (optional)**

**Command**: W\*\*\*\*\*\*,009,DNS Server IP

**Description**: In case the domain name you set by the last command (W\*\*\*\*\*\*,012,IP, Port) doesn't work, which means your server IP is not properly set. You can first use this command to set DNS Server IP (please check with your DNS server provider for the DNS Server IP) and then redo the command W\*\*\*\*\*\*,012,IP, Port.

**Example**: W000000,009,220.23.4.90

<span id="page-9-5"></span>**7.6.5 Enable GPRS Tracking Command**: W\*\*\*\*\*\*,013,X **Description**: Enable GPRS tracking function. **Note**:

X=0, to turn off GPRS tracking (default);

X=1, to enable GPRS tracking via TCP X=2, to enable GPRS tracking via UDP **Example**: W000000,013,1

# <span id="page-10-0"></span>**7.6.6 Set GPRS Interval**

**Command**: W\*\*\*\*\*\*,014,XXXXX **Description**: Set time interval for sending GPRS packets. **Note**: XXXXX should be in five digits and in unit of 10 seconds. XXXXX=00000, to turn off this function; XXXXX=00001~65535, time interval for sending GPRS packet and in unit of 10 seconds. In this example, the tracker will send every 600 seconds (10 minutes). **Example**: W000000,014,00060 The tracker will send every 600 seconds (10 minutes).

# *For more information regarding GPRS tracking please refer to <GPRS Communication Protocol>*

# <span id="page-10-1"></span>**7.7 Track by GpsGate**

The VT300 supports GpsGate Software. Please contact us or GpsGate for more information of settings.

# <span id="page-10-2"></span>**8. Authorization**

**Command**: W\*\*\*\*\*\*,003,F,1,T

**Description**: Authorize phone numbers for the SOS button for receiving location reports and SMS alarms. **Note**:

F=0, to turn off this function; (default)

F=1, Sends SMS to the authorized phone number;

T: Preset phone number. Max.16 digits

#### **Example**:

W000000,003,1,1,88888888

#### **SOS Button Connection:**

Connect the SOS button and wires as below picture shows:

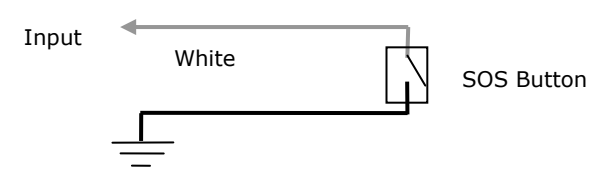

Note: input voltage to Input must not over 45V.

After above authorization is complete, once the SOS is pressed, an SOS SMS - "SOS Alarm" will be sent to the preauthorized phone number and then a message with longitude and latitude to follow.

(Note: An SOS button is already connected to VT300 in standard packing)

# <span id="page-11-0"></span>**9. Speeding Alarm**

#### **Command**: W\*\*\*\*\*\*,005,XX

**Description**: Turns on speeding alarm. When the tracker speeds higher than the preset value, it will send an SMS to the phone number for SOS.

**Note**: XX is the preset value of speed and in 2 digits.

=00 , to turn off this function

=[01, 20] (unit: 10Km/h)

**Example**: W000000,005,08

When the tracker's speed is over 80km/h, an SMS alarm will be sent out.

# <span id="page-11-1"></span>**10. Movement/Geo-fence**

#### <span id="page-11-2"></span>**10.1 Movement Alarm**

#### **Command**: W\*\*\*\*\*\*,006,X

**Description**: When the tracker moves out of a preset circle scope, it will send an SMS alarm to the authorized phone number for SOS.

#### **Note**:

1. X is the preset radii to the tracker's original place

=0, to turn off this function

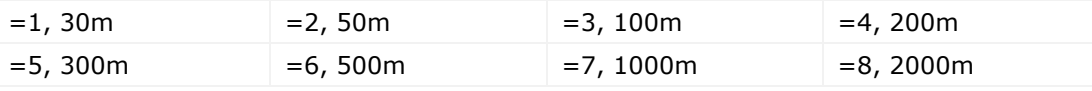

2. Radii: [1, 4294967295] meter(s), suggest to be set above 100 meters;

3. GPRS command is 0x12

**Example**: W000000,006,1

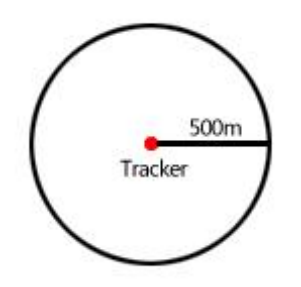

When tracker moves out of this circle scope, it will send out an SMS alarm.

#### <span id="page-11-3"></span>**10.2 Geo-fence Alarm**

#### **Command**: W\*\*\*\*\*\*,302,X

**Description**: Turns on Geo-fencing alarm. When the tracker moves in/out the preset scope, it will send an SMS alarm to the authorized phone number for SOS.

#### **Note**:

- 1. X is the parameters which includes: latitude, longitude, radii, in, out;
- 2. Latitude and lonitudes should be in ASCII format as follows:

Latitude is ddd.dddddd, '0' is needed to be stuffed if no value available. '-' should be added for south. Longitude is dd.dddddd, '0' is needed to be stuffed if no value available. '-' should be added for west.

3. Radii: [1, 4294967295] meter(s), suggest to be set above 100 meters, if set above 8, it is corresponding radii;

- 4. If In and Out are 0, corresponding function is invalid, if are 1, valid;
- 5. Reply as Geo-Fence Alarm;
- 6. GPRS exiting command is 0x12, entering command is 0x13;
- 7. Send W\*\*\*\*\*\*, 302 to turn off Geo-fence function;

# **Example**:

W000000,302,22.000000,-114.123456,3000,1,1

# **Remarks:**

**1. Only one alarm can be set in either In or Out;**

**2. Only one alarm can be set in either Movement Alarm or Geo-fence Alarm.**

# <span id="page-12-0"></span>**11. Track by Distance**

#### **Command**: W\*\*\*\*\*\*,303,X

**Description**: Send this command to set distance interval

# **Note**:

- 1. X= [1, 4294967295], suggest to be set above 300 meters
- 2. X=0, turn off

**Example**: W000000,303,1000

# <span id="page-12-1"></span>**12. Engine Cut**

**Relay Connection:** Connect a replay as below picture shows:

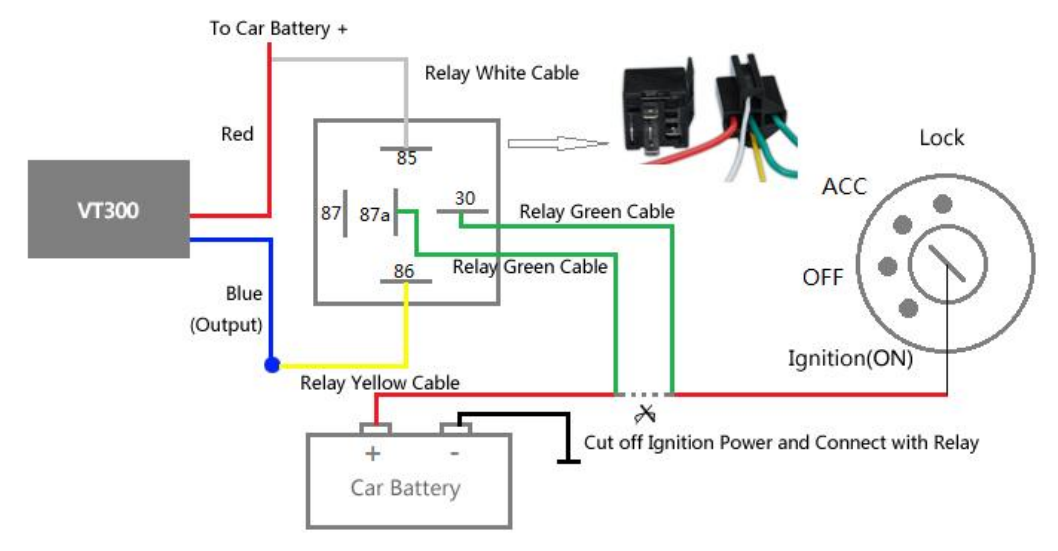

Calculate the correct VCC value according to relay"s parameter to comply with the following requirements:

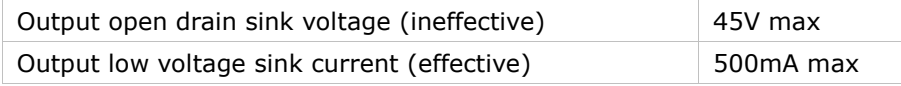

Normally two green wires are connected solidly (P1 and P2 are Normal Close [NC] in the relay), when the

Output (Out1) is open (Out1 be Low voltage), two green wires will disconnect, the engine is then cut.

# <span id="page-13-0"></span>**12.1 Output Control (Immediate)**

**Command**: W\*\*\*\*\*\*,020,1,F **Description**: Send this command to control the Output of VT300 **Note**: F=0, to close the output (open drain); F=1, to open the output (low voltage). **Example**: W000000,020,1,1 Once the relay is properly installed, send this command to stop the engine.

# <span id="page-13-1"></span>**12.2 Output Control (Conditional)**

#### **Command**: W\*\*\*\*\*\*,120,F or W\*\*\*\*\*\*,220,F

**Description**: Send this command to control the Output of VT300. This command is only workable when the speed is below 10km/h(command 120) or 20km/h(command 220) and meantime GPS is available. **Note**:

F=0, to close the output (open drain);

F=1, to open the output (low voltage).

#### **Example**:

W000000,120,1

W000000,220,1

Once the relay is properly installed, send this command to VT300. When its speed reaches at 10km/h or 20km/h, it will stop the engine.

# <span id="page-13-2"></span>**13. Heading Change Report**

#### **Command**: W\*\*\*\*\*\*,036,degree

**Description**: when the heading direction of the tracker changes over the preset degree, a message with location data will be sent back to the server by GPRS. This is to enhance the accuracy when the tracker make a direction change.

# **Note**:

degree=0, to turn off this function. degree=[1,360], to set degree of direction change. **Example**: W000000,036,90 When the tracker turns more than 90 degree, a message will be sent back to the server.

#### <span id="page-13-3"></span>**14. Heartbeat**

**Command**: W\*\*\*\*\*\*,015,data **Description**: Set an interval for heartbeat. **Note**: data is the interval in unit of minute

data=0, to turn off this function; data=1~65535, set interval for heartbeat. **Example**: W000000,015,10 In this example, the tracker will send heartbeat every 10 minutes.

# <span id="page-14-0"></span>**15. Get IMEI**

**Command**: W\*\*\*\*\*\*,601 **Description**: Get IMEI of the tracker. IMEI is 15 digits **Example**: W000000,601

# <span id="page-14-1"></span>**16. Initialization**

**Command**: W\*\*\*\*\*\*,990,099###

**Description**: This is to make all settings (except for the password) back to factory default.

**Note**: Send SMS "Default?" to the device, and then send (within 120 seconds) this SMS command to the tracker.

 $###$  is the ending character and is required in the text message.

**Example**: W000000,990,099###

# <span id="page-14-2"></span>**17. Password Initialization**

#### **Command**: W888888,999,666

**Description**: This is to make the password back to factory default in case you forget your password.

**Note**: Send SMS "Default?" to the device, and then send (within 120 seconds) this SMS command to the tracker to make the password back to factory default (000000).

If you had set authorized telephone number, when password preset successfully, the telephone will get W888888,999,666

**Example**: W888888,999,666

*For more details regarding SMS commands, please go to Annex 1 Command List.* 

#### <span id="page-14-3"></span>**18. Parameter Editor**

The tracker can be configured by computer using the Parameter Editor.

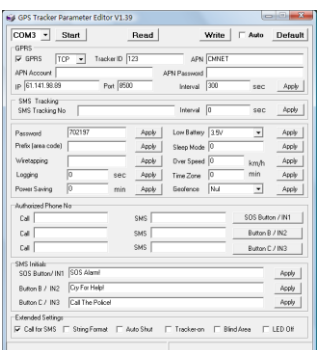

*GPS Tracker Parameter Editor V1.39*

Please refer to <GPS Tracker Parameter Editor> for more information.

# <span id="page-15-0"></span>**Annex 1. SMS Command List**

Note: \*\*\*\*\*\* is user's password and the default password is 000000. The tracker will only accept commands from a user with the correct password. Commands with wrong password will be ignored.

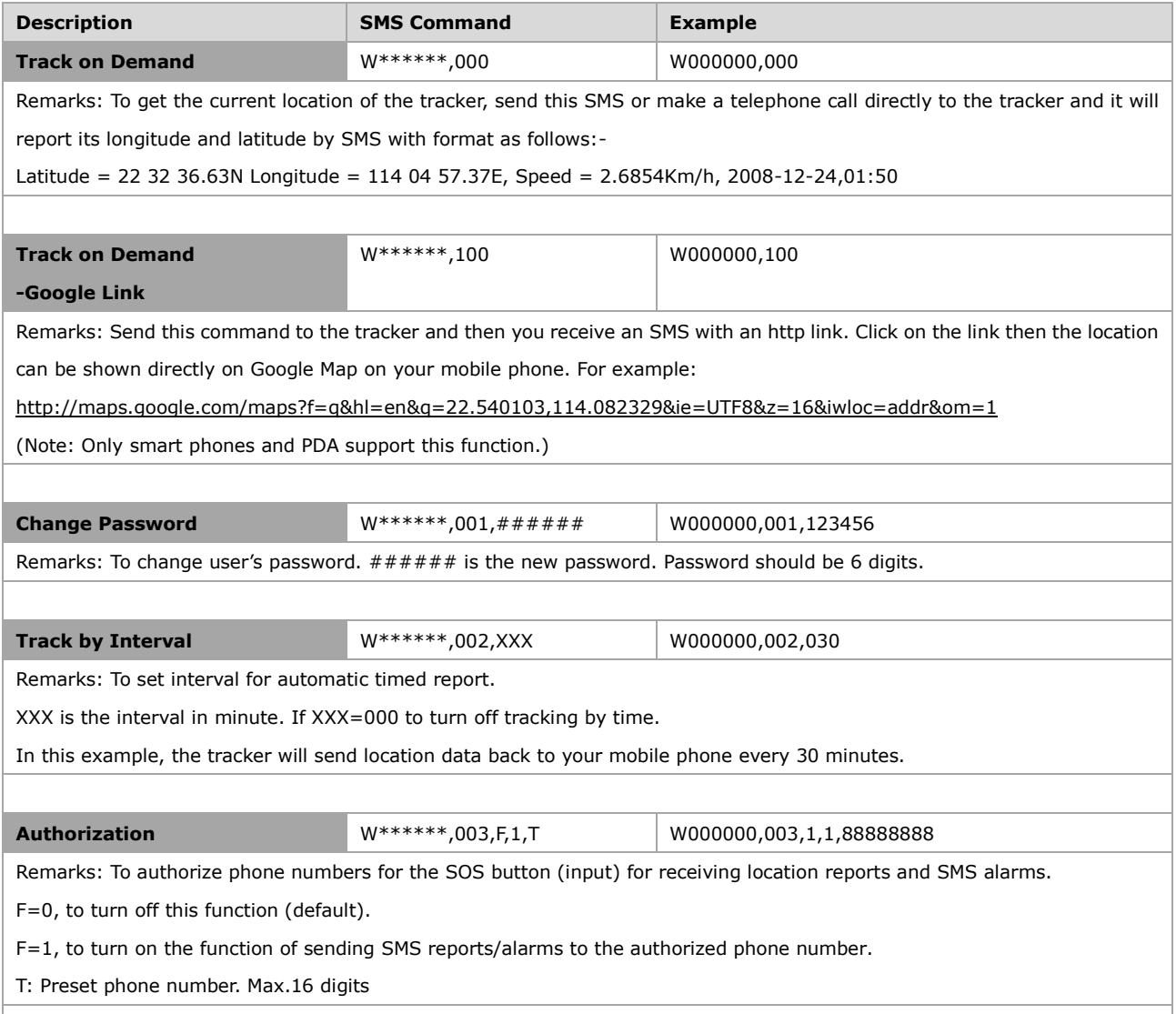

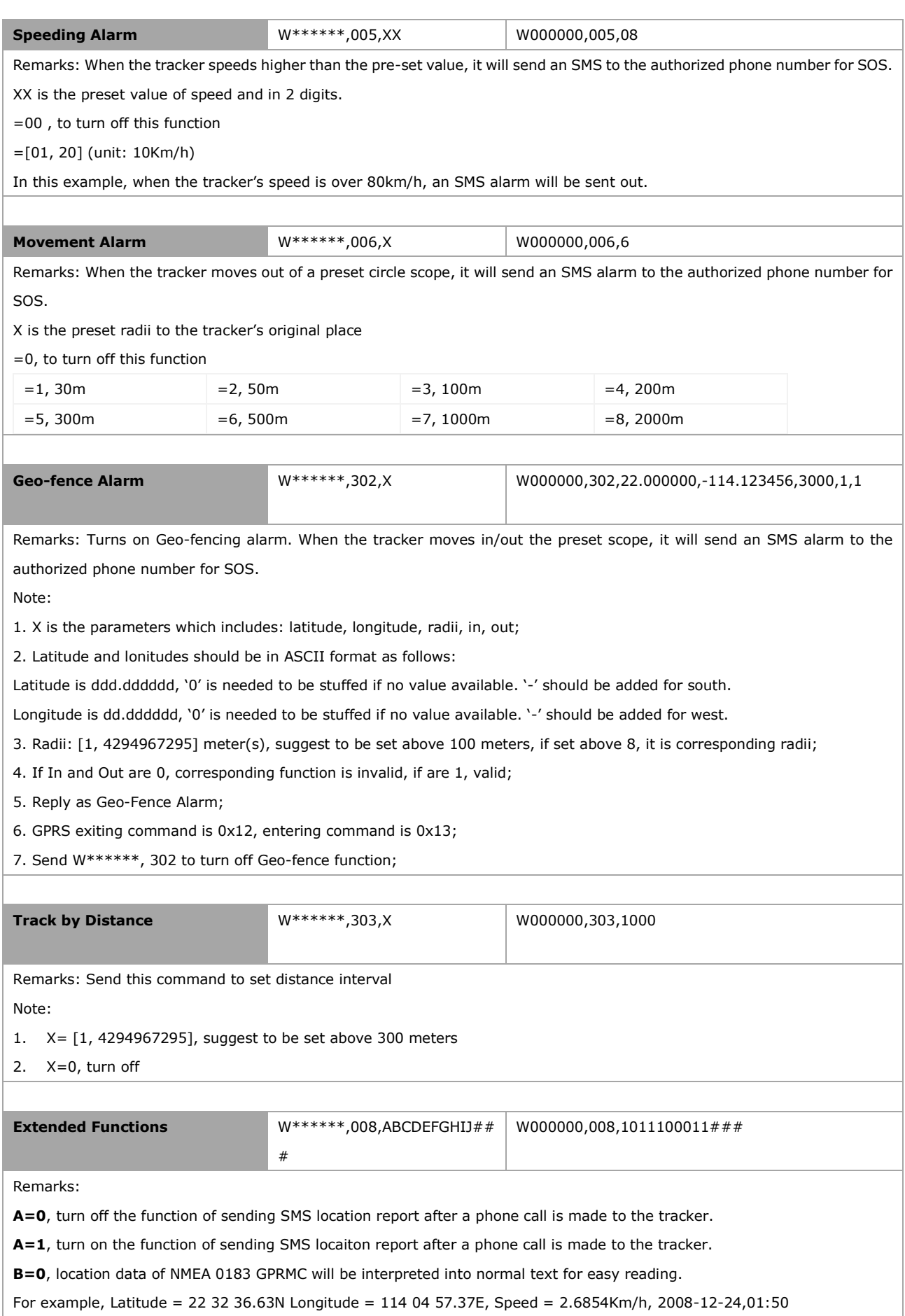

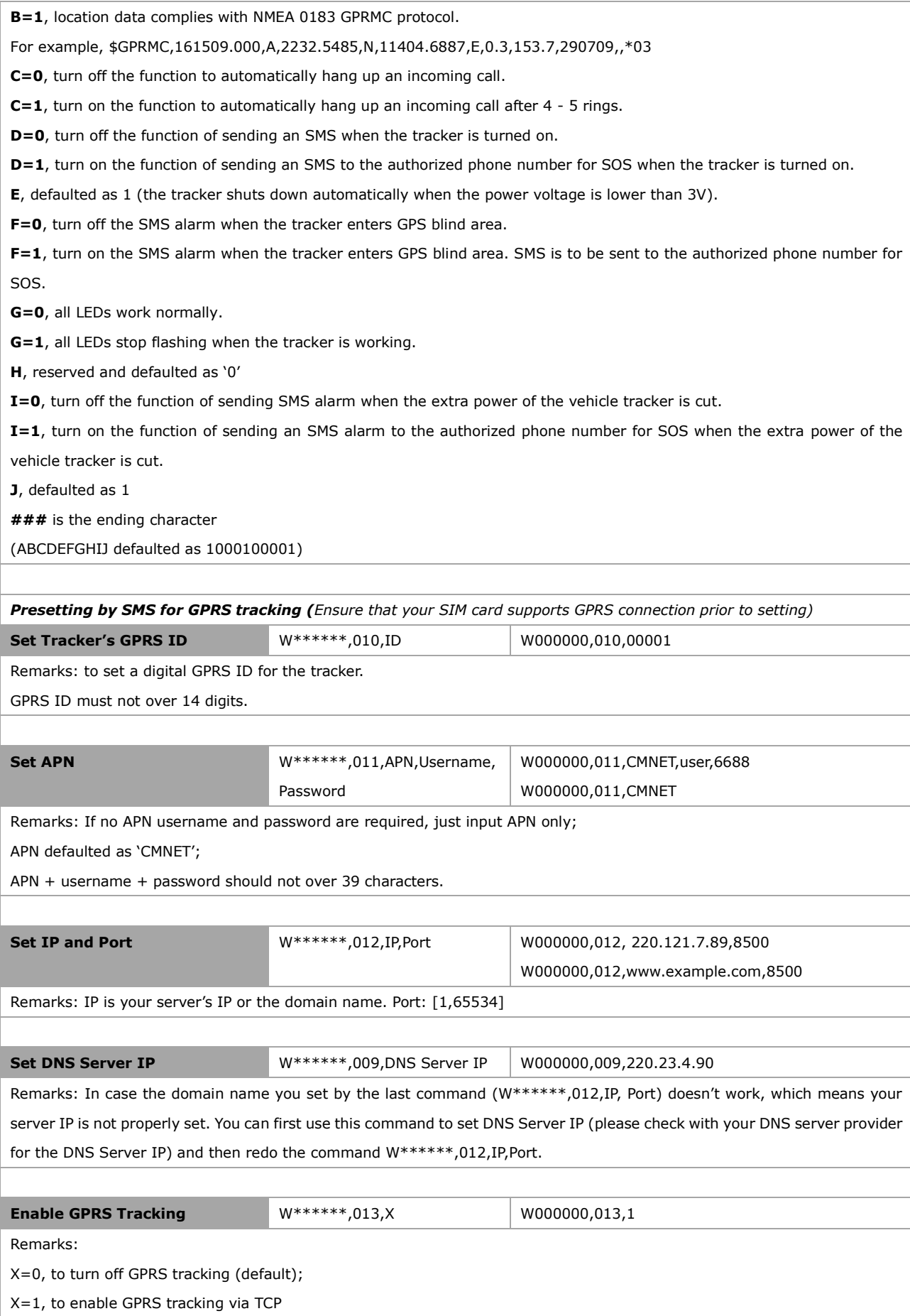

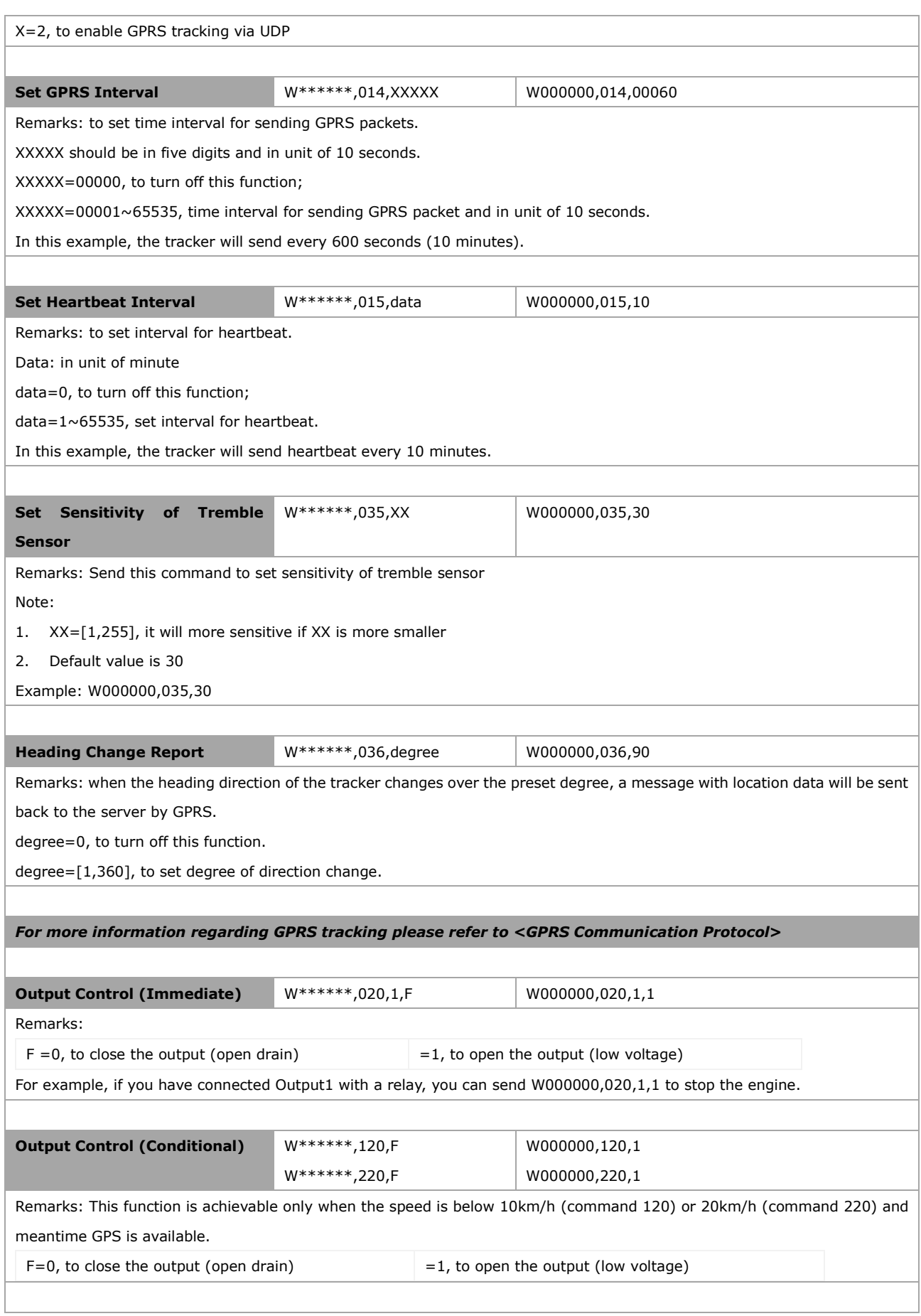

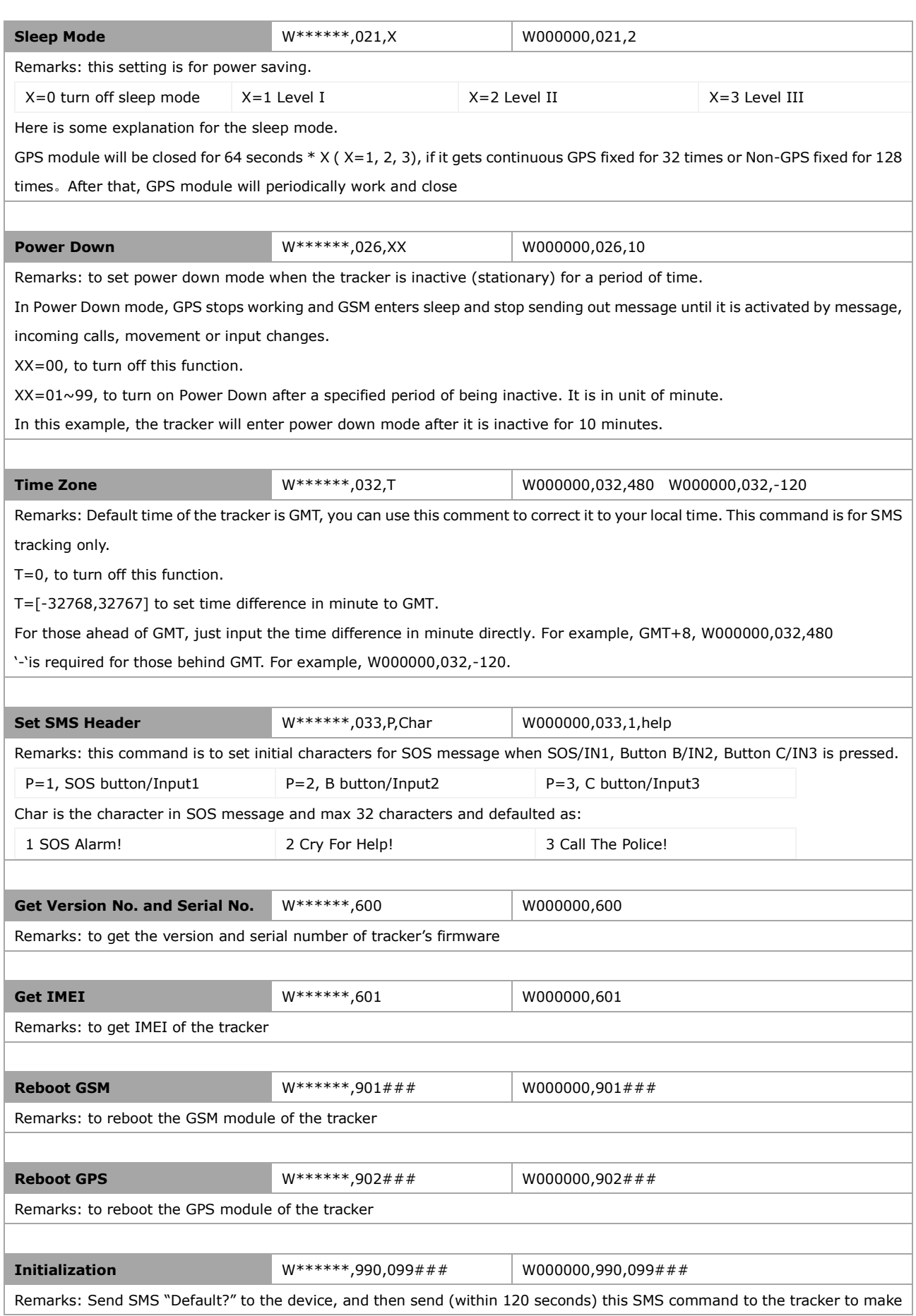

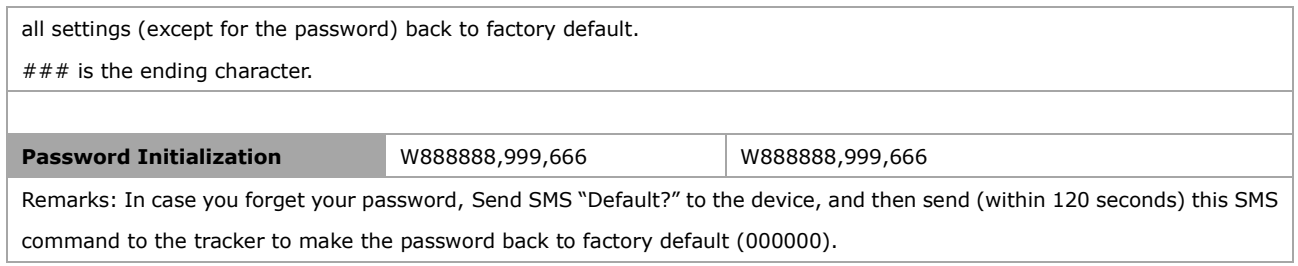

# <span id="page-20-0"></span>**Annex 2. Troubleshooting**

 $\overline{\phantom{a}}$ 

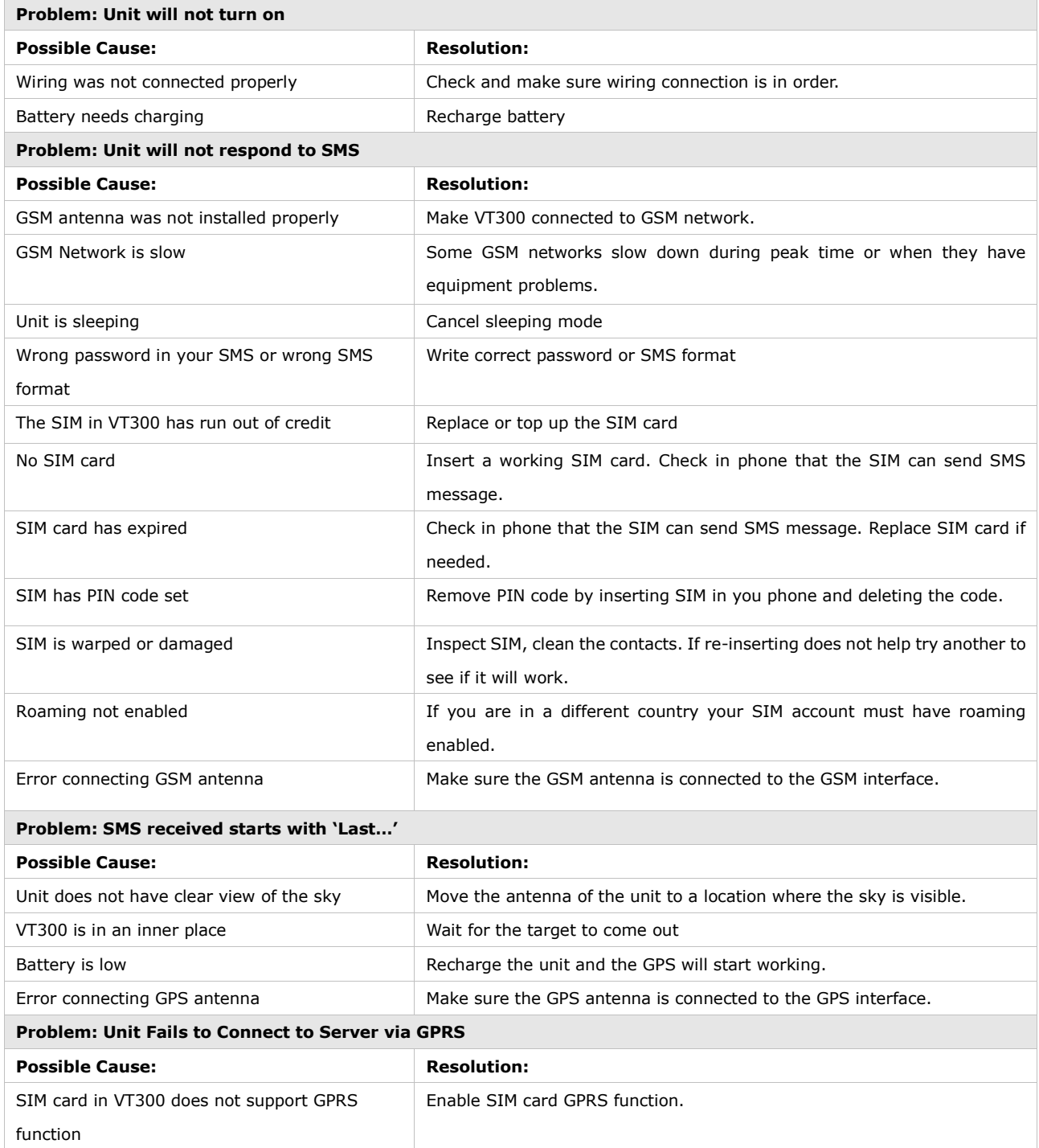

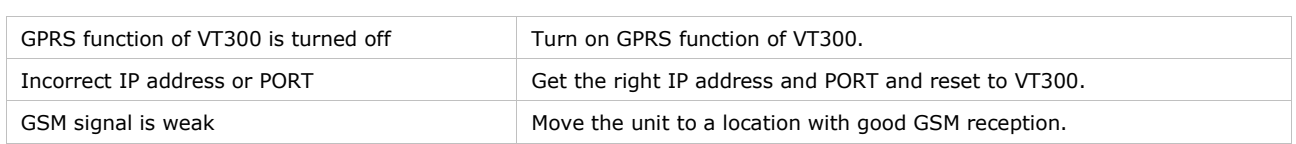